#### **Правила использования программы Stunnel на ОС Windows.**

Программа stunnel предназначена для шифрования трафика между произвольным приложением на клиентском компьютере, которое работает с некоторым приложением или службой на удаленном компьютере (сервере). Шифрование делается между двумя экземплярами программы stunnel (на сервере и на клиенте) без необходимости вносить изменения в работу клиентского или серверного ПО. Кроме шифрования, можно настроить требование аутентификации клиента по сертификату клиента.

#### **1. Установка службы Stunnel**

Установка делается путём запуска stunnel.exe –install В дальнейшем служба для старта будет использовать файл stunnel.exe из той папки, откуда была проведена установка.

Перед установкой нужно выбрать режим работы службы, установить сертификаты и сформировать файл конфигурации (см. далее по тексту данного документа).

#### **2. Настройка службы Stunnel**

#### **2.1.Выбор варианта использования**

Службу Stunnel можно использовать либо в режиме клиента, либо в режиме сервера. В режиме клиента stunnel принимает трафик от клиентского приложения, зашифровывает его и отправляет на сервер. На сервере трафик расшифровывается и передаётся конечному приложению или другой службе на этом сервере.

#### **2.2.Установка сертификатов**

Для работы службы в режиме сервера обязательно нужен сертификат аутентификации сервера. Сервер может требовать, а может не требовать сертификат клиента при соединении клиента с сервером.

Как на клиенте, так и на сервере нужно установить необходимые сертификаты: а) сертификат корневого Центра Сертификации (ЦС) – в хранилище «Доверенные корневые Центры Сертификации» локального компьютера;

б) если сертификат сервера или клиента выдан на подчинённом ЦС - сертификаты всех подчиненных ЦС в цепочке должны быть установлены в хранилище «Промежуточные Центры Сертификации» локального компьютера;

в) на сервере должен быть установлен сертификат сервера в хранилище «Личные» локального компьютера с привязкой к контейнеру закрытого ключа сервера;

г) если сервер требует сертификат клиента – то на клиентском компьютере должен быть установлен сертификат клиента в хранилище «Личные» локального компьютера с привязкой к контейнеру закрытого ключа клиента.

### **2.3.Запись сертификатов в файл**

После установки сертификата сервера или клиента в хранилище нужно дополнительно сохранить этот сертификат в файл на диске (без закрытого ключа, без цепочки сертификатов (файл \*.cer) в формате BASE64 или DER)

## **2.4. Формирование файла конфигурации**

Далее приведены примеры файлов конфигурации клиента и сервера для cледующей задачи. Клиент с компьютера comp1 должен установить соединение с веб-cервером (srv1.test.ru), причём трафик должен быть зашифрован и клиент должен быть аутентифицирован по сертификату.

### **2.4.1 Настройка файла конфигурации.**

В файл конфигурации заносятся следующие опции:

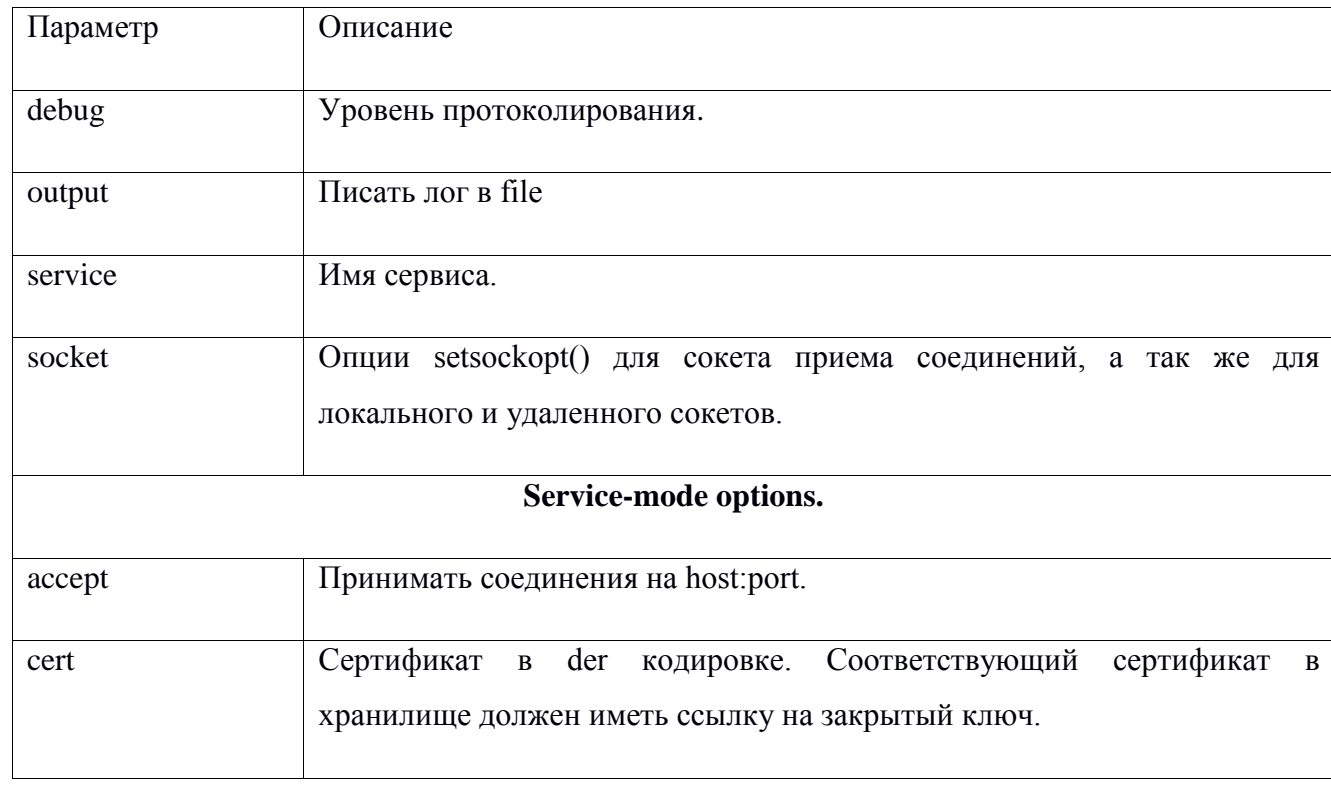

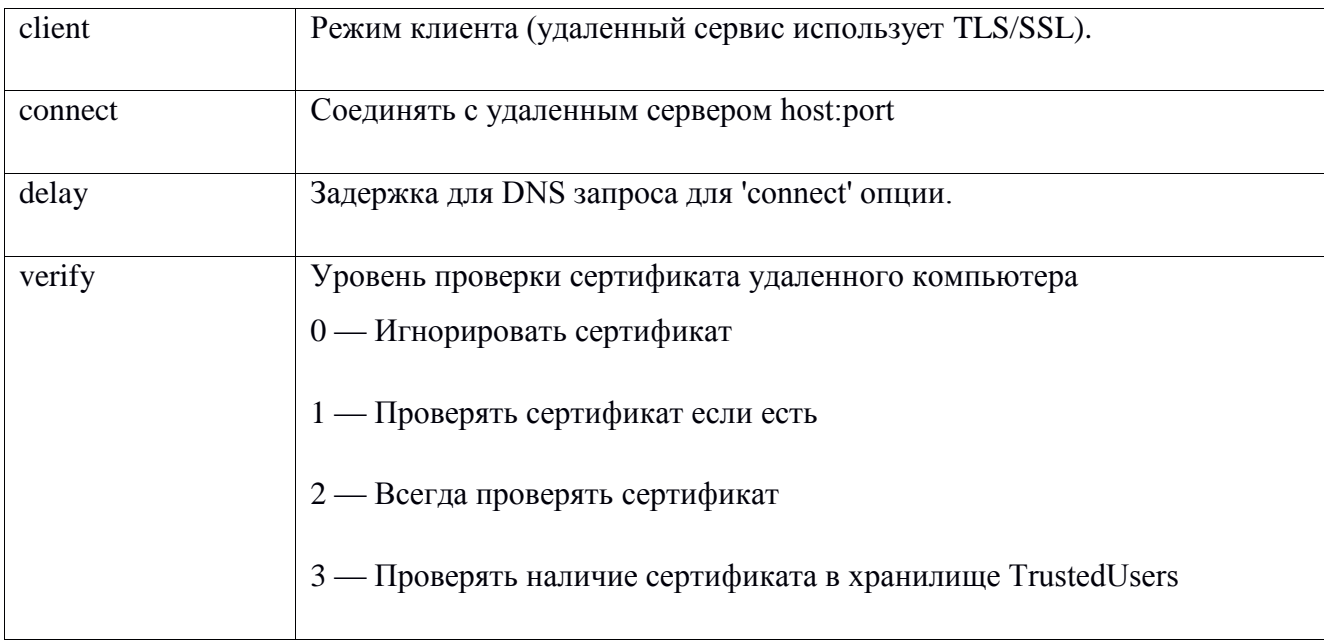

Далее приведены примеры файлов конфигурации для клиента и сервера для следующей задачи. Клиент с компьютера comp1 должен установить соединение с вебсервером (srv1.test.ru), причём трафик должен быть зашифрован и клиент должен быть аутентифицирован по сертификату.

# 2.4.1. Пример файла конфигурации для сервера

output=c:\stun-srv\stun.log

 $socket = 1:TCP\_NODELAY=1$ 

 $socket = r:TCP\_NODELAY=1$ 

 $debug = 7$ 

[https]

accept=srv1.test.ru:1502  $connect = srv1.test.ru:80$ cert=C:\stun-srv\srvcer.cer

verify=2

# **2.4.2. Пример файла конфигурации для клиента**

output=c:\stun-cli\stun.log

socket = l:TCP\_NODELAY=1

socket = r:TCP\_NODELAY=1

 $debug = 7$ 

[https]

 $client = yes$ 

accept=comp1:1500

 $connect = srv1.test.ru:1502$ 

cert=C:\stun-cli\clicer.cer

verify=2

# **2.5.Запись файла конфигурации**

Файл конфигурации должен иметь имя stunnel.conf и должен быть записан в папку

windows\system32 на системном диске

# **3. Запуск службы**

Запуск, останов и изменение параметров службы запуска делаются через стандартную

оснастку управления службами (services.msc)

# **4. Удаление службы**

Удаление службы делается путём запуска

stunnel.exe -remove